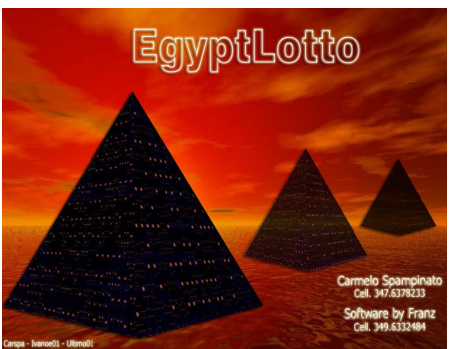

# **Sviluppo Sistemi**

## **La funzione è accessibile dal menù in alto,tra le utility.**

In EgyptLotto è presente un modulo denominato "sistemi ridotti lineari". Tramite questa funzione si sviluppano sistemi :

- sviluppo con capogiochi
- sviluppo di lunghette in ambi
- sviluppo matematico dalle terzine fine alle novine per una massa numerica da 4 a 30 numeri
- sviluppo di sistemi ortogonali

•

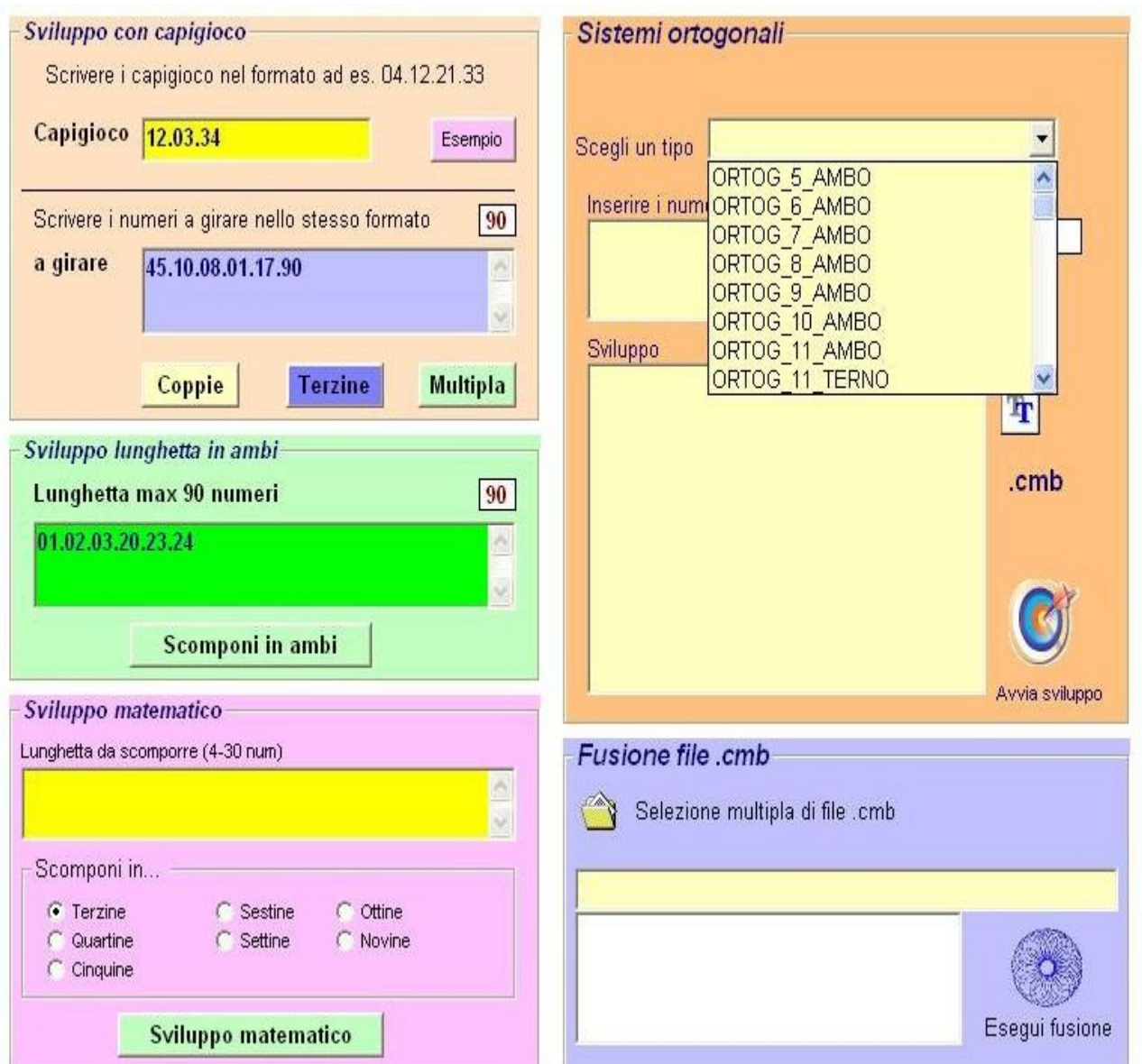

# "Sistemi ortogonali"

Con tale definizione ci riferiamo allo sviluppo di una serie numerica ,o lunghetta, sottoforma di sistemi in terzine,quartine,etc. la cui peculiarità è quella di organizzare tutte le combinazioni numeriche non ripetendone le sorti,per quanto risulti matematicamente possibile.

In sostanza,nei sistemi ortogonali oltre ad evitare inutili ripetizioni di combinazioni,non si effettuano riduzioni di combinazioni,in quanto,ad esempio,un sistema ortogonale per ambo di 12 numeri garantirà sempre la vincita di un ambo alla sortita di almeno 2 numeri fra quelli previsionati.

#### I sistemi implementati sono moltissimi e infiniti altri potranno aggiungersi attraverso semplici operazioni.

Una volta creato il sistema,utilizzando uno qualunque dei metodi,lo possiamo salvare sottoforma di file in modo da poterlo successivamente richiamare per altri scopi nella sezione delle spie. In tale sezione si capirà meglio l'utilità della funzione sviluppo sistemi che offre la possibilità di esaminare tutte le combinazioni che vogliamo senza alcuna limitazione di numeri né di giocate. I numeri vanno inseriti

nel formato ad esempio 04.23.43.21 cioè separati da un punto e sempre in doppia cifra. Esempio: 5 va scritto come 05.

L'utilizzo dei sistemi ortogonali si presta a notevoli speculazioni,specie se si considera l'uso intelligente nella sezione delle spie. Ai soli fini intuitivi,immaginate di aver realizzato una tecnica la cui copertura al 100% sia garantita da una lunghetta di 15 numeri. In tale ipotesi,sarà d'uopo accedere alla funzione sistemistica e sviluppare la massa numeri in ambi o terzine per successivamente salvarla come file.cmb. Il file cmb viene creato semplicemente cliccando sul pulsante recante l'omonima dicitura ( cmb). Tale file sarà utilizzabile quando ci ritroveremo nella necessità di sviluppare un egual sistema".

Il file cmb viene creato in automatico da Grid 90. Qualora ve ne fosse la necessità,anche voi potreste crearne tanti e tutti a piacimento attraverso l'uso del famoso EDIOTR CMB oppure, una alternativa interessante, utilizzando il blocco note in uso in tutti i computer ed accessibile attraverso la sequenza dei tasti: start-programmi-accessori-blocco note. Il file cmb dovrà contenere solo combinazioni numeriche disposte per riga.

Apriamo il nostro block note, scriviamo le nostre combinazioni così:

01.02

03.12.59

......... etc

poi salviamo il file come file cmb. Ecco l'immagine

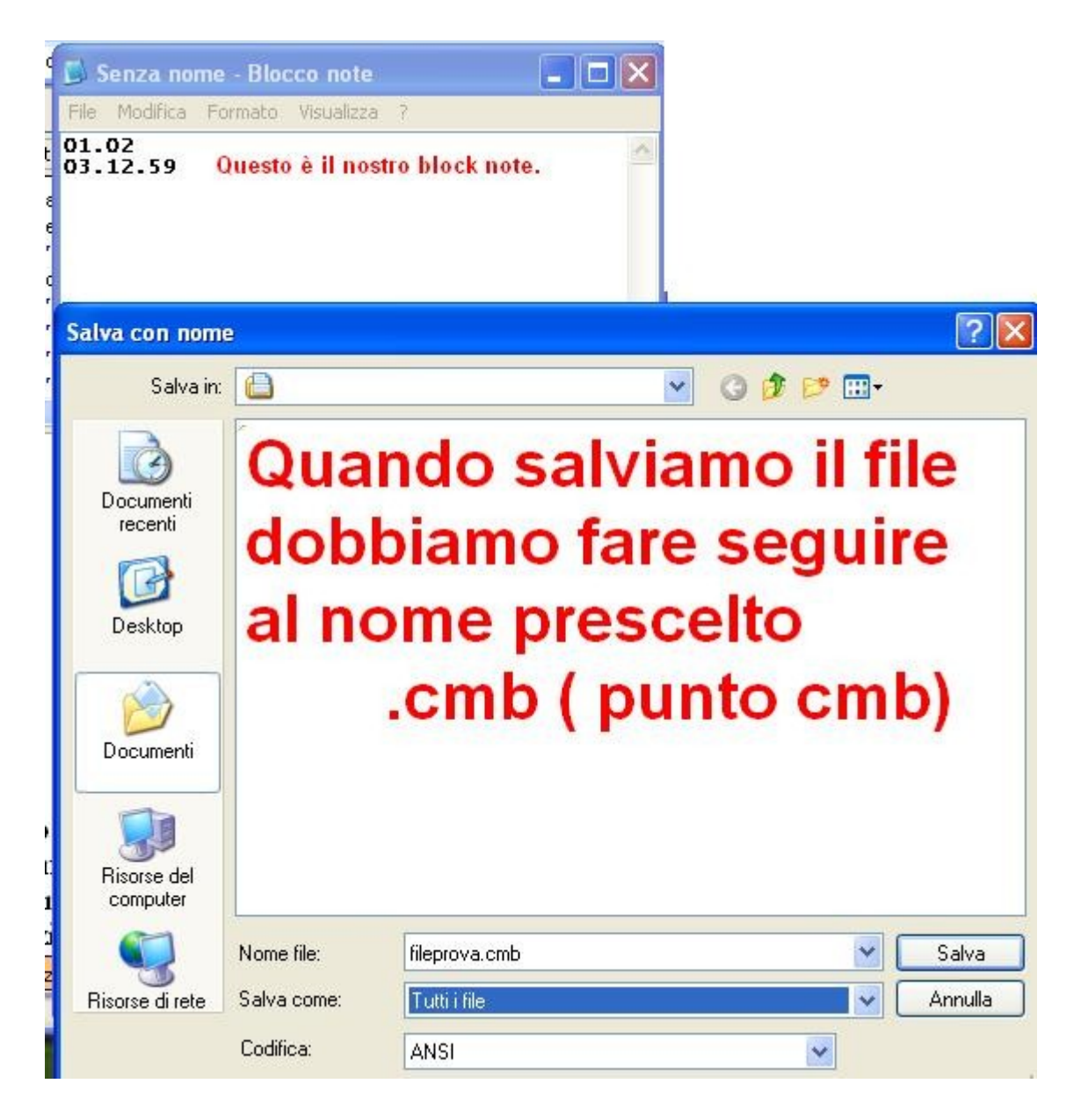

### **La creazione di un file cmb potremo anche realizzarla attraverso l'editor cmb.**

**Tale editor è una funzione che troviamo cliccando nella sezione utility del menù in alto e scegliendo la voce "Editor cmb".**

**I file cmb non sono altro che file di testo che hanno quella estensione. In tali file vengono scritte le combinazioni numeriche di ogni tipo.** 

**Tale funzionalità ha dei pregi notevoli perché consente di creare file di combinazioni di ogni natura semplicemente editandoli nella griglia color marroncino chiaro e pigiando sul tasto "Nuovo".** 

**La combinazione inserita potrà essere : eliminata usando l'apposito pulsante (Elimina),mentre usando la funzione "Cancella tutto" verrebbero eliminate tutte le combinazioni in lista,oppure modificata, accedendo al pulsante "Modifica", o scelta ,nel senso di richiamare una combinazione precedentemente salvata, attraverso l'uso della funzione "Apri".**

**La valenza dell'Editor.cmb va considerata in misura speciale perché consente**

**all'utente di creare file filtro di ogni natura e tipo. I file filtro verranno usati per fare le verifiche su eventi spia tra i più disparati. Tale editor.cmb potrà accogliere i "numeri di Fibonacci, le terzine quadratiche, gli ambi consecutivi, le quartine tricifriche.** 

**Il file cmb lo si salverà cliccando sulla icona a forma di floppy disk. Una volta salvato, dandogli un nome facilmente individuabile,potrà essere usato alla occorrenza, ad esempio per porre in gioco la massa numerica scaturente dalle combinazioni indicate da Grid 90.**

![](_page_4_Picture_78.jpeg)

Tali combinazioni potranno essere il frutto di fantasia,oppure potranno rappresentare lo sviluppo di un sistema qualsiasi,oppure contenere una serie numerica derivata da analisi particolareggiate dell'archivio estrazionale. Ciò che importa è la sua estrema utilità nei vari processi di Grid 90 (Vedi sezione ritardi). L'importanza capitale di tali file va vista in funzione della necessità di sviluppare una massa numerica derivante dalla elaborazione algoritmica.

Immaginando di aver individuato una lunghetta da 10 o più numeri, oppure una undicina con capogioco, e che rappresenti il controvalore di una lunghetta algoritmica computata sulla base di uno qualunque dei possibili accadimenti spia, utilizzando questa sezione potremo addivenire alla realizzazione di un sistema che sviluppi tutte le combinazioni possibili con i vincoli del o dei capigioco.

In sostanza, quando abbiamo fra le mani "numeri finiti", da qualunque sezione del software derivino, potremo ottimizzarne il gioco, specie ove nasca la necessità di sistemizzare, comporre a sistema i numeri stessi. Ebbene, tramite questa sezione ci sarà possibile.

# Sviluppo con capogioco

![](_page_5_Picture_0.jpeg)

![](_page_6_Picture_0.jpeg)

![](_page_7_Picture_8.jpeg)

![](_page_8_Picture_4.jpeg)

Sviluppo lunghetta in ambi

![](_page_9_Picture_1.jpeg)

![](_page_10_Picture_1.jpeg)